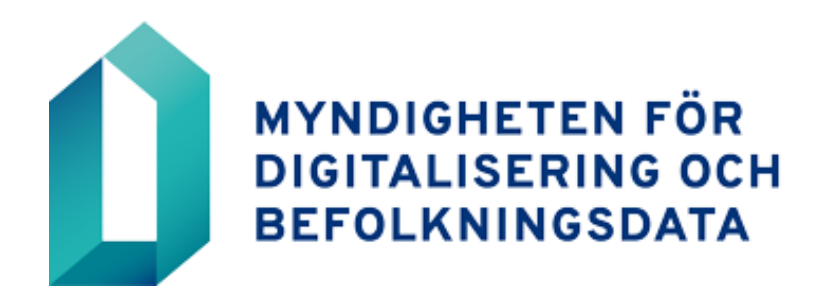

# ANVÄNDARINSTRUKTION FÖR SYSTEMET HUOLTOWEB VID MYNDIGHETEN FÖR DIGITALISERING OCH BEFOLKNINGSDATA

# Innehåll

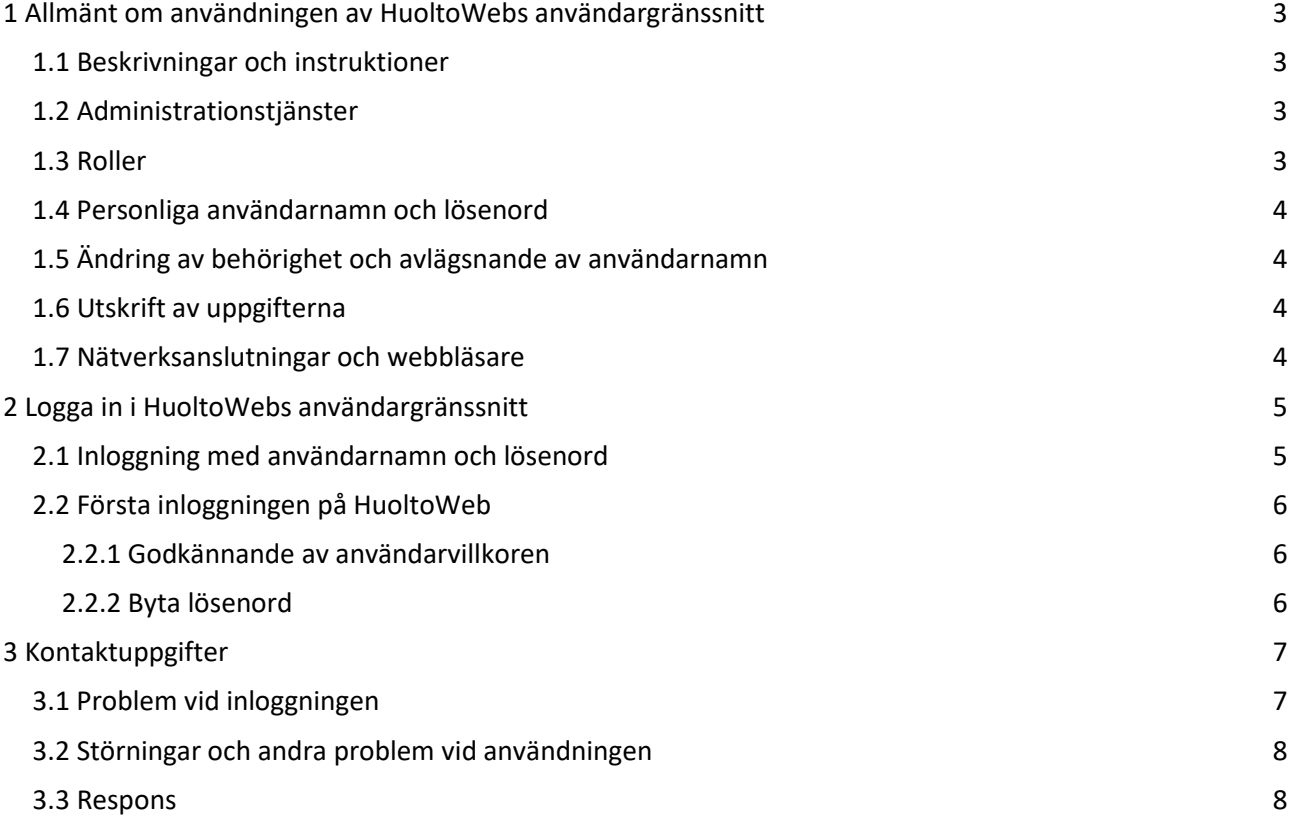

<span id="page-2-0"></span>1 Allmänt om användningen av HuoltoWebs användargränssnitt

#### <span id="page-2-1"></span>1.1 Beskrivningar och instruktioner

Instruktionerna för HuoltoWeb fås av den ansvariga användaren. Instruktionerna för HuoltoWeb får inte lämnas ut till andra personer än de som har rätt att använda dem.

Instruktionerna för användningen av HuoltoWeb finns i själva applikationen.

#### <span id="page-2-2"></span>1.2 Administrationstjänster

HuoltoWebs uppgifter om organisationer, användare och användarrättigheter administreras med hjälp av systemets administrationstjänster. Innan administrationstjänsterna tas i bruk ska en ansvarig användare utses. Ansökningar om rättigheter för ansvariga användare lämnas elektroniskt via [webbtjänsten.](https://asiointi.dvv.fi/#!/login)

Den ansvariga användarens uppgifter:

- Följer och övervakar användningen av HuoltoWeb i sin egen organisation samt ser till att användarrättigheter ansöks endast för roller som motsvarar tjänste- eller arbetsuppgifterna.
- Upprätta organisationens användarspecifika ansökningar och uppdatera ändringar i användaruppgifter i systemet via administrationstjänsterna.
- Den ansvariga användaren är skyldig att se till att onödiga användarnamn avlägsnas utan dröjsmål och att användaruppgifterna är uppdaterade i administrationstjänsterna för BDSförfrågan.
- Skicka användarkoder till nya användare.

#### <span id="page-2-3"></span>1.3 Roller

Rollerna delas in i underhållsroller och administrationstjänsteroller. Med underhållsrollerna uppdateras uppgifterna om systemet och med administrationstjänsterollerna administreras organisationens övriga användare.

Användarnas användarrättigheter till HuoltoWeb fastställs med hjälp av rollerna. Rollerna är kombinationer av HuoltoWebs produkter, det vill säga skärmbilder med data. De olika rollerna har rättigheter till olika dataskärmbilder. Rollerna fastställs i samband med att ett avtal ingås eller tillstånd beviljas. Roller kan utses enligt organisationens behov, så att de underlättar ansökan om användarrättigheter och gör rutinerna för beviljande av användarrättigheter enhetliga. En användare kan ha flera roller samtidigt.

Användarna av administratörstjänsten ansöker om administratörsrättigheter för de roller som behövs för tjänsteåligganden eller arbetsuppgifter direkt från BDSförfrågan. Ansökan om rättigheter för den ansvariga användaren ska lämnas till Myndigheten för digitalisering och befolkningsdata elektroniskt vi[a webbtjänsten.](https://asiointi.dvv.fi/#!/login)

#### <span id="page-3-0"></span>1.4 Personliga användarnamn och lösenord

De behörigheter som den ansvariga användaren föreslår ska godkännas vid Myndigheten för digitalisering och befolkningsdata. Efter godkännandet skapas ett personligt användarnamn för användaren. När behörigheten har godkänts, skickas ett lösenord till den nya användaren till den personliga e-postadress som anges i ansökan. Den ansvariga användaren loggar in i BDSförfrågan för att ta reda på det nya användarnamnet och skickar användarnamnet till användaren.

Av datasäkerhetsskäl skickas användarnamnet och lösenordet till den nya användaren på olika vägar.

**Användaren ansvarar för användarnamnet och lösenordet** och de får inte överlämnas till andra.

Om användaren befarar att utomstående kan ha fått kännedom om användarnamnet eller lösenordet, ska användaren omedelbart underrätta den ansvariga användaren i sin organisation om saken.

Det är också möjligt att logga in i HuoltoWeb med ett organisationskort som har ett organisationscertifikat som Myndigheten för digitalisering och befolkningsdata beviljat.

Den första inloggningen sker alltid med användarnamn och lösenord.

Om ett användarnamn inte använts på 12 månader, stängs det utan separat meddelande.

#### <span id="page-3-1"></span>1.5 Ändring av behörighet och avlägsnande av användarnamn

Användaren av HuoltoWeb ska omedelbart meddela den ansvariga användaren om hans eller hennes anställningsförhållande upphör eller om han eller hon övergår till andra uppgifter.

Den ansvariga användaren ska också underrättas om långvarig frånvaro eller ändring av användarens namn. Användaren av administratörstjänsten avslutar behörigheten eller gör de nödvändiga ändringarna i behörigheterna eller användaruppgifterna.

# <span id="page-3-2"></span>1.6 Utskrift av uppgifterna

Myndigheten för digitalisering och befolkningsdata rekommenderar att uppgifter som hämtats via HuoltoWeb inte skrivs ut på papper. Om det är nödvändigt att skriva ut uppgifterna ska det ske under direkt tillsyn av användaren. Utskrifterna ska behandlas och förvaras så att uppgifterna endast kan användas av sådana personer som behöver dem för att sköta sina arbetsuppgifter eller tjänsteåligganden. Onödiga utskrifter ska förstöras på ett säkert sätt omedelbart efter användning.

#### <span id="page-3-3"></span>1.7 Nätverksanslutningar och webbläsare

För att använda HuoltoWeb måste användarens arbetsstation vara uppkopplad mot internet. Datakommunikation över nätet krypteras enligt SSL-protokollet och direktförfrågningstjänsten används med en HTTPS-förbindelse.

HuoltoWeb kan användas med webbläsarna Microsoft Edge, Mozilla Firefox eller Google Chrome.

#### <span id="page-4-0"></span>2 Logga in i HuoltoWebs användargränssnitt

Tjänstens inloggningssida finns på adressen [https://lapsenhuolto.vrk.fi.](https://lapsenhuolto.vrk.fi/) Det lönar sig att lägga till inloggningssidan i bokmärkena eller spara en genväg som en separat ikon på arbetsbordet.

Inloggning på HuoltoWeb sker med användarnamn och lösenord eller med ett organisationskort som innehåller ett certifikat.

När du loggar in ska du skriva in användarnamnet och lösenordet i fälten avsedda för dem och klicka på knappen **Logga in**.

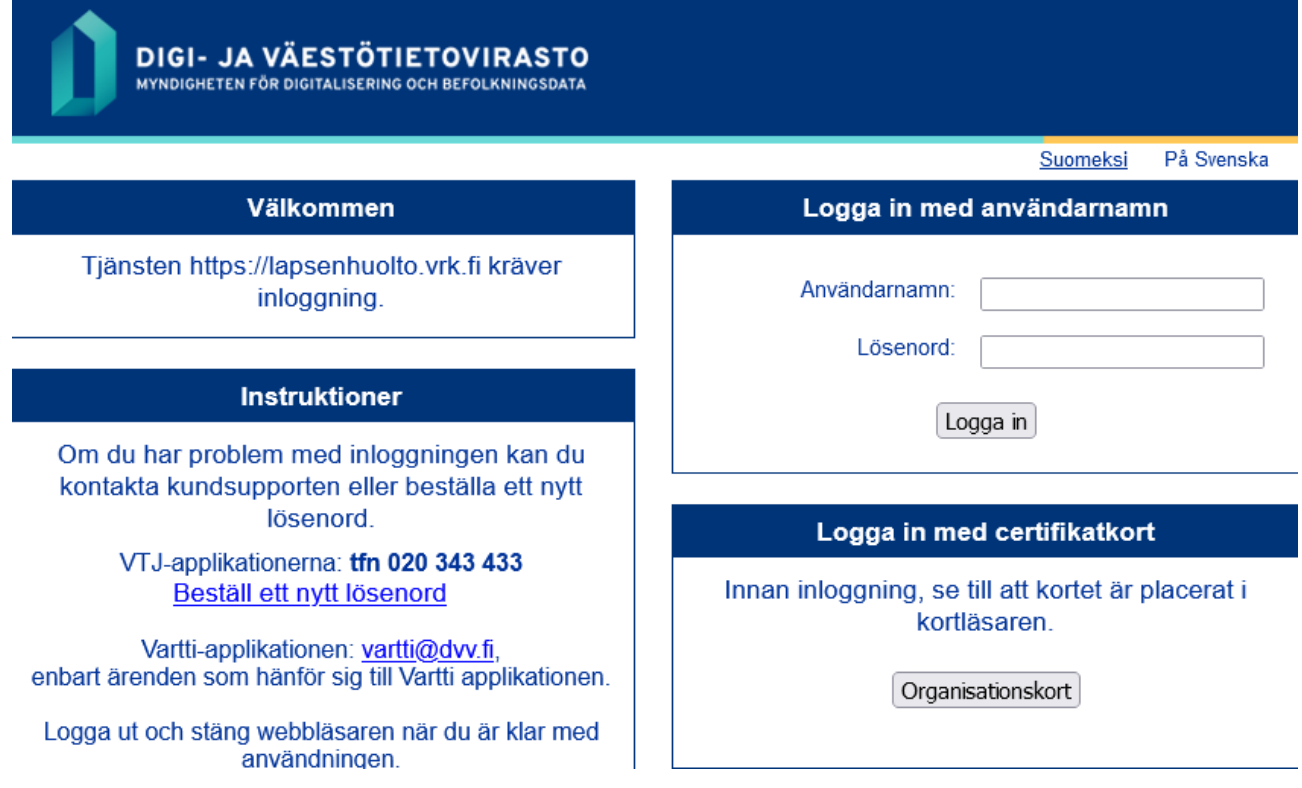

#### <span id="page-4-1"></span>2.1 Inloggning med användarnamn och lösenord

Skriv ditt personliga användarnamn i fältet **Användarnamn**. I fältet **Lösenord** ska du skriva lösenordet för den första inloggningen. Du får användarnamnet av den ansvariga användaren. Lösenordet för den första inloggningen har skickats till användaren som krypterad e-post.

Administratörstjänstens användare får sina användarnamn som ett krypterat meddelande per e-post efter att tillståndsansökan godkänts.

Du kan byta tjänstens språk i inloggningssidans övre högra kant.

#### <span id="page-5-0"></span>2.2 Första inloggningen på HuoltoWeb

<span id="page-5-1"></span>2.2.1 Godkännande av användarvillkoren

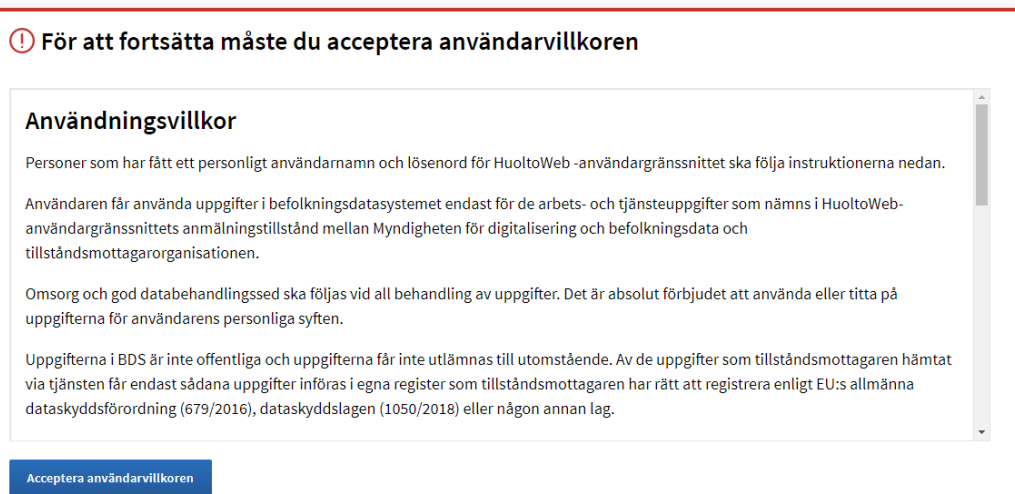

I samband med den första inloggningen visas för godkännande av tjänstens användarvillkor

- 1. Genom att fortsätta använda applikationen godkänner du användarvillkoren.
- 2. Läs igenom användarvillkoren.

#### <span id="page-5-2"></span>2.2.2 Byta lösenord

När du loggar in första gången i HuoltoWeb ska du också byta ditt lösenord.

Skriv först in det nuvarande lösenordet och därefter det nya lösenordet som du valt och bekräfta det.

> Lösenordet ska ha minst tolv tecken och innehålla minst tre element av fyra: versaler, gemener, siffror och specialtecken. Lösenordet får inte innehålla delar av ditt eget namn eller användarnamn. Lösenordet ska bytas ut med 60 dagars mellanrum.

#### (!) Ditt lösenord måste bytas

Du har ett temporärt lösenord som måste ändras. För att fortsätta använda tjänsten, ändra ditt lösenord via länken nedan. Hantering av användarkonton

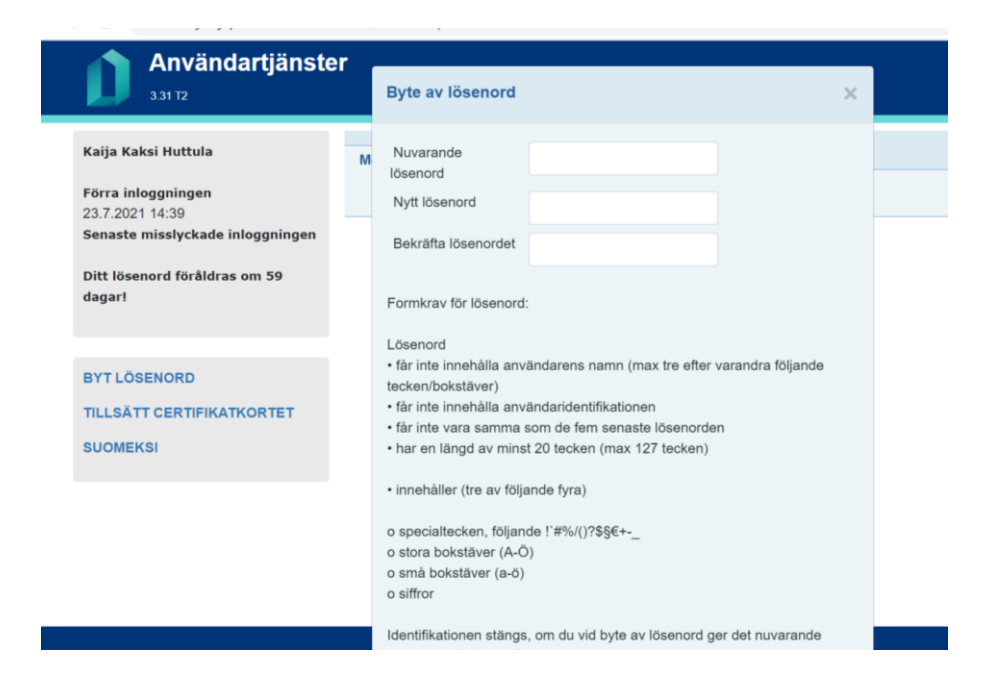

Efter inloggningen öppnas tjänstens startsida.

Logga alltid ut från tjänsten genom att klicka på knappen **Logga ut** på startsidan. Om du endast stänger webbläsaren kan förbindelsen förbli öppen.

Om du har öppnat flera olika webbläsarfönster i HuoltoWeb stängs de övriga öppna fönstren inte automatiskt när du loggar ut. Uppgifter som öppnats i separata fönster syns tills dessa fönster har stängts.

# **Stäng alla öppna webbläsarfönster när du loggar ut från HuoltoWeb.**

#### <span id="page-6-0"></span>3 Kontaktuppgifter

# <span id="page-6-1"></span>3.1 Problem vid inloggningen

Spärrade lösenord öppnas i TietoEVRY Abp:s kundsupport, tfn 020 343 433. Användaren kan också beställa ett nytt lösenord via - länken "Beställ nytt lösenord" på inloggningssidan.

För att få ditt lösenord öppnat ska du veta ditt användarnamn och kunna svara på säkerhetsfrågan som fastställdes vid första inloggningen.

Om du inte vet ditt användarnamn ska du ta kontakt med administratören i din egen organisation. Den ansvariga användaren får sina användarkoder från Myndigheten för digitalisering och befolkningsdata.

#### <span id="page-7-0"></span>3.2 Störningar och andra problem vid användningen

Anmäl eventuella störningar och andra problem vid användningen av HuoltoWeb till TietoEVRY Abp:s kundsupport, tfn 020 343 433 elle[r dvv.sd\(at\)tietoevry.com](mailto:dvv.sd@tietoevry.com)  eller [ilmoitusliikenne\(at\)dvv.fi](mailto:ilmoitusliikenne@dvv.fi)

Vid förfrågningar som gäller användningen av HuoltoWeb behövs följande uppgifter:

- Användarens namn
- Användarnamn
- Organisationens namn

# Dessutom:

- En beskrivning av problemet
- Felmeddelanden som systemet gett
- Användarrollen som användaren var inloggad med när problemet uppstod.

Det är lättare och snabbare att reda ut problemsituationer om du ger tillräckliga uppgifter.

#### <span id="page-7-1"></span>3.3 Respons

Du kan skicka respons om användningen av HuoltoWeb till adressen [ilmoitusliikenne\(at\)dvv.fi](mailto:ilmoitusliikenne@dvv.fi)